# Manual paso a paso: de GoPro Hero3 Módulo de tarjeta SD y conector trasero

Para este manual necesitarás las siguientes herramientas y componentes que puedes adquirir en nuestra tienda on-line [Impextrom.com](https://www.impextrom.com) Haz click encima de una herramienta para ir a la página web.

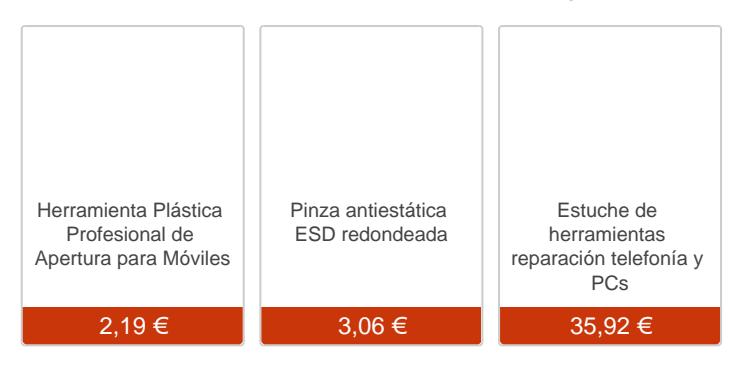

Paso 1 - GoPro Hero3

Caracteristicas: Peso: 73 g Dimensiones: 10 x 10 x 24,5 cm Baterías: Li-ion 1050 mAh Ranuras de memoria: microSD Sistema operativo: Windows 7 SP1, Windows Vista SP2, Windows XP SP3, Mac OS X 10.6, Mac OS X 10.7 Sensor de Imagen: 5MP Video: 1080p30fps/960p30fps/720p60fps Otras características: Estanco al agua, Deportiva, Accesorios de sujección, Full HD, WiFi, Disparo en ráfagas, Autoenfoque

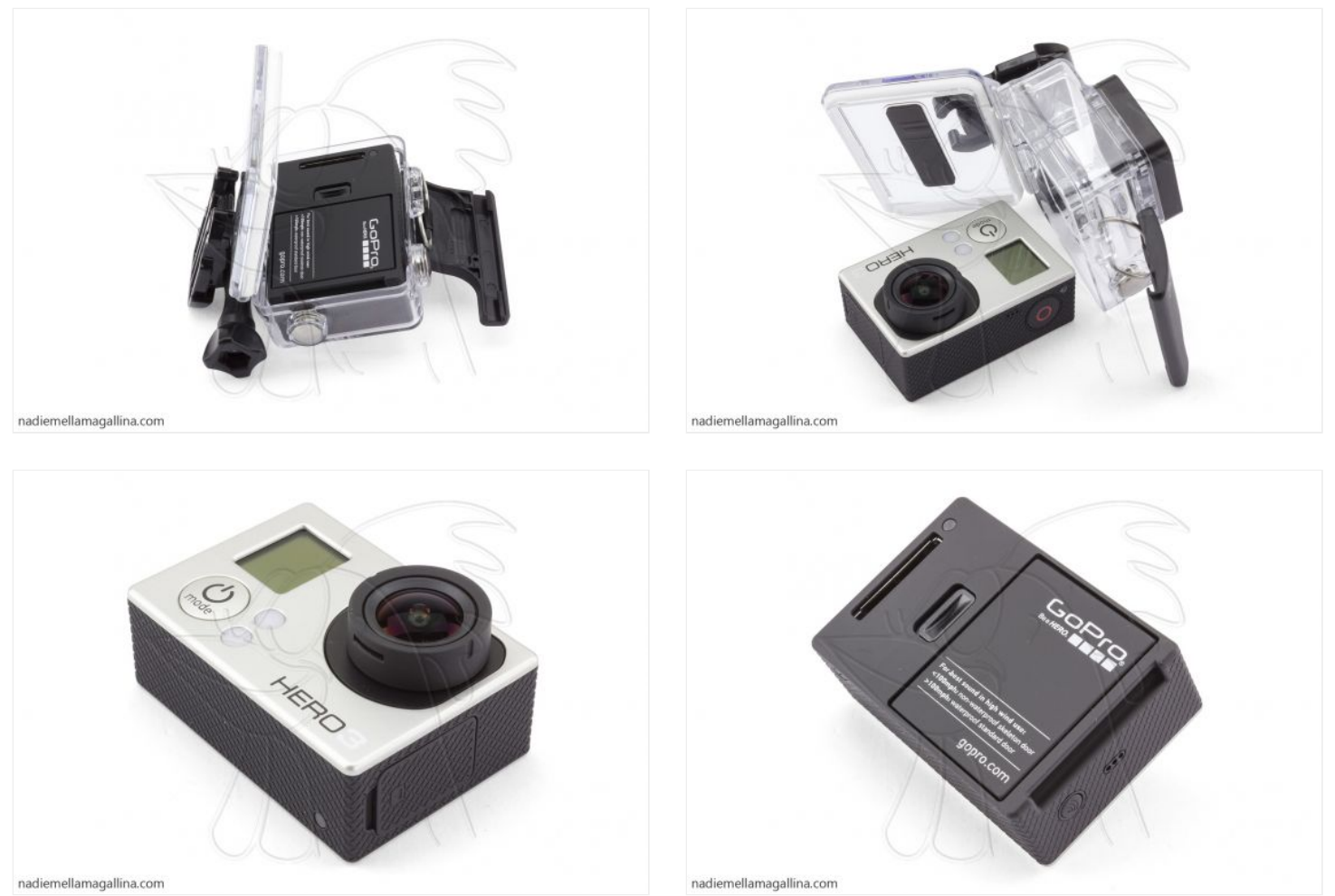

nadiemellamagallina.com

#### **Paso 2 - Retirar carcasa frontal**

Para sacar la carcasa frontal, utilizaremos una herramienta de apertura para despegar la pantalla y separarla de la carcasa trasera.

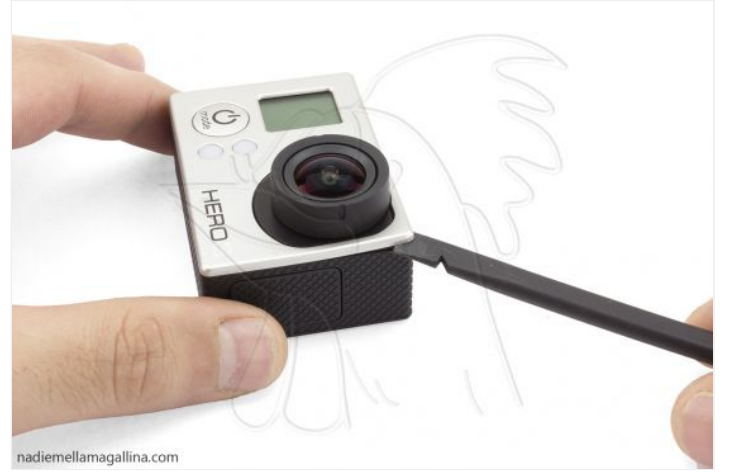

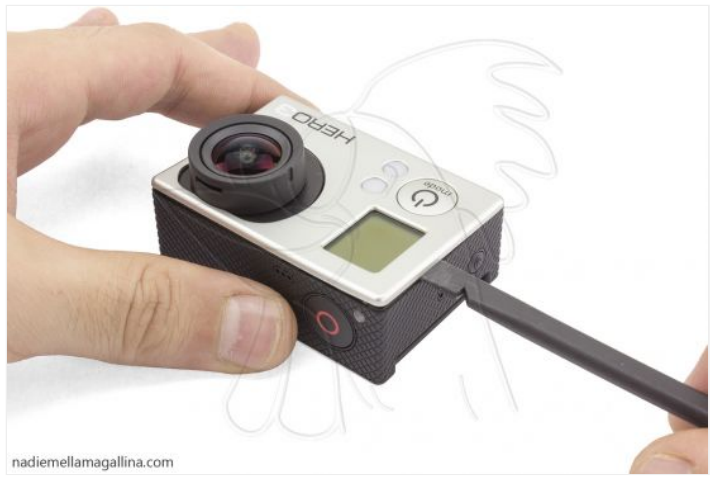

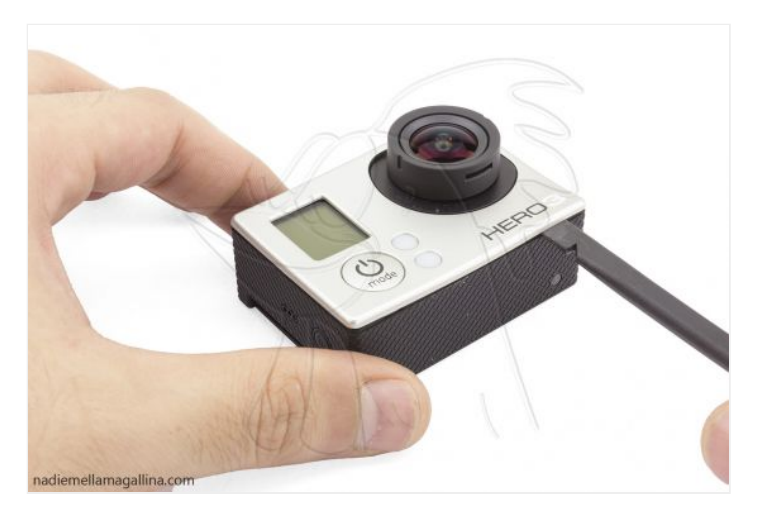

![](_page_2_Picture_1.jpeg)

![](_page_2_Picture_2.jpeg)

![](_page_2_Picture_3.jpeg)

![](_page_2_Picture_4.jpeg)

Primero retiramos los cuatro tornillos Torx T4. Para sacar la placa separaremos primero el lado de los conectores ya que estos están encajados en la carcasa.

Con la placa ya casi fuera, solo nos queda desconectar el flex de los botones laterales y micrófono.

![](_page_3_Picture_3.jpeg)

![](_page_3_Picture_4.jpeg)

![](_page_3_Picture_5.jpeg)

![](_page_3_Picture_6.jpeg)

![](_page_3_Picture_7.jpeg)

nadiemellamagallina.com

![](_page_3_Picture_9.jpeg)

![](_page_4_Picture_0.jpeg)

#### **Paso 4 - Retirar cubierta de conector**

Ahora retiramos los tornillos que sujetan el chasis del sensor de la cámara. Luego retiramos el tornillo que sujeta la cubierta del conector del flex de interconexión.

Tendremos especial cuidado para no rayar el sensor de la cámara.

![](_page_4_Picture_4.jpeg)

![](_page_4_Picture_5.jpeg)

![](_page_4_Picture_6.jpeg)

![](_page_4_Picture_7.jpeg)

![](_page_4_Picture_8.jpeg)

![](_page_5_Picture_0.jpeg)

## **Paso 5 - Flex de interconexión**

Ahora desconectamos ambos extremos del flex.

![](_page_5_Picture_3.jpeg)

![](_page_5_Picture_4.jpeg)

nadiemellamagallina.com

![](_page_5_Picture_6.jpeg)

nadiemellamagallina.com

![](_page_6_Picture_0.jpeg)

## **Paso 6 - Módulo de tarjeta SD y conector trasero**

Por último retiramos los dos tornillos que todavía sujetan el módulo de tarjeta SD y conector trasero para poder extraerlo.

![](_page_6_Picture_3.jpeg)

![](_page_7_Picture_0.jpeg)

![](_page_7_Picture_1.jpeg)

 $na diemellama gallina.com \\$ 

![](_page_7_Picture_3.jpeg)